#### <span id="page-0-0"></span>einfart, écrivez vos articles de manière simple et claire

JINWEN XU

ProjLib@outlook.com

Août 2021, à Pékin

#### RÉSUMÉ

einfart fait partie de la série de classes minimalist, dont le nom est tiré du mot allemand « einfach » (simple), combiné avec les trois premières lettres de « artikel » (article) . L'ensemble de la collection comprend minimart et einfart pour la composition d'articles, et minimbook et simplivre pour celle des livres. Mon intention initiale en les concevant était d'écrire des brouillons et des notes qui semblent simples mais pas grossières.

einfart prend en charge plusieurs langues, notamment le chinois (simplifié et traditionnel), l'anglais, le français, l'allemand, l'italien, le japonais, le portugais (européen et brésilien), le russe et l'espagnol. Ces langues peuvent être commutées de manière transparente dans un seul document. En raison de l'utilisation de polices personnalisées, <mark>einfart</mark> demande soit X<del>J</del>AT<sub>E</sub>X soit [LuaL](#page-0-0)ATEX pour la compilation.

Cette documentation est composée à l'aide de einfart (avec l'option classical). Vous pou[vez le considére](#page-1-0)r comme une courte introduction et une démonstration.

#### [T](#page-4-0)[able d](#page-1-1)es matières

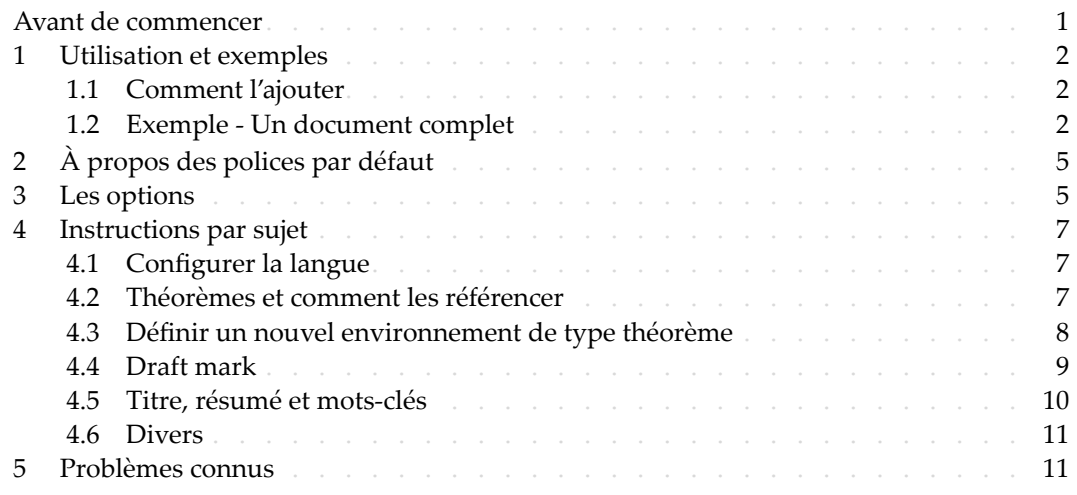

#### Avant de commencer

- 1 Pour utiliser les classes de documents décrites ici, vous devez :
- 2 installer TeX Live ou MikTeX de la dernière version possible, et vous assurer que minimalist et projlib sont correctement installés dans votre système TEX.
- $-$  télécharger et installer les polices requises, voir « À propos des polices par défaut ».
- $-$  être familiarisé avec l'utilisation de base de LAT<sub>E</sub>X, et savoir comment compiler vos documents avec pdfLAT<sub>E</sub>X, X<sub>T</sub>LAT<sub>E</sub>X ou LuaLAT<sub>E</sub>X.

Correspondant à : einfart 2021/08/11

#### / 1 / Utilisation et exemples

- <span id="page-1-0"></span>1.1 | Comment l'ajouter
- Il suffit simplement de mettre

\documentclass{einfart}

 comme première ligne pour utiliser la classe einfart. Veuillez noter que vous devez utiliser le moteur X<sub>H</sub>AT<sub>E</sub>X ou LuaLAT<sub>E</sub>X pour compiler.

<span id="page-1-1"></span>1.2 | Exemple ‑ Un document complet

Regardons d'abord un document complet.

```
1 \documentclass{einfart}
2 \usepackage{ProjLib}
3
4 \UseLanguage{French}
5
6 \begin{document}
7
8 \title{⟨title⟩}
9 \author{⟨author⟩}
10 \date{\PLdate{2022-04-01}}
11
12 \maketitle
13
14 \begin{abstract}
15 Ceci est un résumé. \dnf<⟨some hint⟩>
16 \end{abstract}
17 \begin{keyword}
18 AAA, BBB, CCC, DDD, EEE
19 \end{keyword}
20
21 \section{Un théorème}
22
23 \begin{theorem}\label{thm:abc}
24 Ceci est un théorème.
25 \end{theorem}
26 Référence du théorème: \cref{thm:abc}
27
28 \end{document}
```
Si vous trouvez cela un peu compliqué, ne vous inquiétez pas. Examinons maintenant cet

exemple pièce par pièce.

## *1.2.1 Initialisation*

```
\documentclass{einfart}
\usepackage{ProjLib}
```
L'initialisation est simple. La première ligne ajoute la classe de document einfart, et la deuxième <sup>2</sup> ligne ajoute la boîte à outils Proj̇̃Lib pour obtenir des fonctionnalités supplémentaires.

*1.2.2 Choisir la langue*

\UseLanguage{French}

- 3 Cette ligne indique que le français sera utilisé dans le document (d'ailleurs, si seul l'anglais
- 4 apparaît dans votre article, alors il n'est pas nécessaire de choisir la langue). Vous pouvez
- 5 également changer de langue de la même manière plus tard au milieu du texte. Les langues
- 6 prises en charge sont les suivantes : chinois simplifié, chinois traditionnel, japonais, anglais,
- français, allemand, espagnol, portugais, portugais brésilien et russe.
- 8 Pour une description détaillée de cette commande et d'autres commandes associées, veuillez
- 9 vous référer à la section sur le support multilingue.

*1.2.3 Titre, informations sur l'auteur, résumé et mots‑clés*

```
\title{⟨title⟩}
\author{⟨author⟩}
\date{\PLdate{2022-04-01}}
\maketitle
\begin{abstract}
    ⟨abstract⟩
\end{abstract}
\begin{keyword}
    ⟨keywords⟩
\end{keyword}
```
Cette partie commence par le titre et le bloc d'informations sur l'auteur. L'exemple montre l'utilisation de base, mais en fait, vous pouvez également écrire comme :

```
\author{⟨author 1⟩}
\address{⟨address 1⟩}
\email{⟨email 1⟩}
\author{⟨author 2⟩}
\address{⟨address 2⟩}
\email{⟨email 2⟩}
...
```
<sup>12</sup> De plus, vous pouvez également écrire à la manière *AMS*, c'est‑à‑dire :

```
\title{⟨title⟩}
```

```
\author{⟨author 1⟩}
\address{⟨address 1⟩}
\email{⟨email 1⟩}
\author{⟨author 2⟩}
\address{⟨address 2⟩}
\email{⟨email 2⟩}
\date{\PLdate{2022-04-01}}
\subjclass{*****}
\keywords{⟨keywords⟩}
```
\begin{abstract} ⟨*abstract*⟩ \end{abstract}

\maketitle

*1.2.4 Marques de brouillon*

\dnf<⟨*some hint*⟩>

1 Lorsque vous avez des endroits qui ne sont pas encore finis, vous pouvez les marquer avec cette commande, ce qui est particulièrement utile lors de la phase de brouillon.

```
1.2.5 Environnements de type théorème
```

```
\begin{theorem}\label{thm:abc}
    Ceci est un théorème.
\end{theorem}
Référence du théorème: \cref{thm:abc}
```
Les environnements de type théorème couramment utilisés ont été prédéfinis. De plus, lors 4 du référencement d'un environnement de type théorème, il est recommandé d'utiliser \

5 cref{⟨*label*⟩} — de cette manière, il ne serait pas nécessaire d'écrire explicitement le nom

de l'environnement correspondant à chaque fois.

## **ASTUCE**

Si vous souhaitez utiliser la classe standard à la place plus tard, remplacez simple‑ ment les deux premières lignes par :

```
\documentclass{article}
\usepackage[a4paper,margin=1in]{geometry}
\usepackage[hidelinks]{hyperref}
\usepackage[palatino,amsfashion]{ProjLib}
```
ou utilisez la classe *AMS* :

```
\documentclass{amsart}
\usepackage[a4paper,margin=1in]{geometry}
```
<span id="page-4-0"></span>\usepackage[hidelinks]{hyperref} \usepackage[palatino]{ProjLib}

# / 2 / À propos des [polices](https://github.com/adobe-fonts) par défaut

Par défaut, cette classe de document util[ise Palatino Linotype comme police anglaise princi](https://github.com/khaledhosny/euler-otf)pale ; Source Han Serif, Source Han Sans et Source Han Mono comme police chinoise principale, sans empattement et monospace; et utilise partiellement Neo Euler comme police ma 4 thématique. Vous devez télécharger et installer ces polices vous‑même. La série de polices 5 Source Han peut être téléchargée sur https://github.com/adobe-fonts (il est recom‑ mandé de télécharger la version Super-OTC, afin que la taille de téléchargement soit plus petite). Neo Euler peut être téléchargé sur https://github.com/khaledhosny/euler-otf. Lorsque la police correspondante n'est pas installée, la police fournie avec TeX Live sera 9 utilisée à la place et l'effet peut être réduit.

<span id="page-4-1"></span> De plus, Source Code Pro est utilisé comme police anglaise sans empattement, New Com‑ puter Modern Mono comme police anglaise monospace, ainsi que certains symboles dans les polices mathématiques Asana Math, Tex Gyre Pagella Math et Latin Modern Math. Ces polices sont déjà disponibles dans TeX Live ou MikTeX, ce qui signifie que vous n'avez pas besoin de les installer vous-même.

# / 3 / Les options

- Les options de langue EN / english / English, FR / french / French, etc.
- 16 Pour les noms d'options d'une langue spécifique, veuillez vous référer à ⟨*language name*) dans la section suivante. La première langue spécifiée sera considérée comme la langue par défaut.
- 19 Les options de langue ne sont pas nécessaires, elles servent principalement à augmen‑ 20 ter la vitesse de compilation. Sans eux, le résultat serait le même, justement plus lent.
- $21 -$ draft ou fast
- $22 L'$ option fast permet un style plus rapide mais légèrement plus rugueux, les principales différences sont :
- <sup>24</sup> \* Utilisez une configuration de police mathématique plus simple ;
- 25  $*$  N'utilisez pas hyperref ;
- 26  $\quad$  \* Activez le mode rapide de la boîte à outils ProjٌLib.

#### ASTUCE

Pendant la phase de brouillon, il est recommandé d'utiliser le fast option pour ac‑ célérer la compilation. Quand dans fast mode, il y aura un filigrane "DRAFT" pour indiquer que vous êtes actuellement en mode brouillon.

a4paper ou b5paper

28 – Options de format de papier. Le format de papier par défaut est 7 pouces  $\times$  10 pouces.

- palatino, times, garamond, noto, biolinum | useosf
- Options de police. Comme son nom l'indique, la police avec le nom correspondant sera utilisée.
	- L'option useosf est pour activer les chiffres à l'ancienne.
- $-$  allowbf
	- Afficher les titres en gras. Lorsque cette option est utilisée, le titre principal, les titres de tous les niveaux et les noms des environnements de type théorème seront en gras.
- $-$  classical
- Mode classique. Un style antique sera utilisé lorsque cette option est activée, comme dans la documentation actuelle.
	- $-$  useindent
- Utilisez l'indentation des paragraphes au lieu de l'espacement entre les paragraphes.
- $13 -$ runin
	- $-$  Utilisez le style « runin » pour \subsubsection
- puretext ou nothms
- Mode texte pur. Ne pas définir les environnements de type théorème.
	- $-$  delaythms
- Reportez la définition des environnements de type théorème à la fin du préambule. Utilisez cette option si vous souhaitez que les environnements soient numérotés dans un compteur personnalisé.
- nothmnum, thmnum ou thmnum=⟨*counter*⟩
- Les environnements de type théorème ne seront pas numérotés / numérotés dans l'ordre 1, 2, 3... / numérotés dans ⟨*counter*⟩. Ici, ⟨*counter*⟩ doit être un compteur inté‑ gré (tel que subsection) ou un compteur défini dans le préambule (avec l'option delaythms activée). Si aucune option n'est utilisée, ils seront numérotés dans chapter (livre) ou section (article).
- $-$  regionalref, originalref
- Lors du référencement, si le nom de l'environnement de type théorème change avec la langue actuelle. Par défaut regional ref est activé, c'est-à-dire que le nom corres– pondant à la langue courante est utilisé ; par exemple, lors du référencement d'un environnement de type théorème dans un contexte français, les noms « Théorème, Dé‑ finition ... » seront utilisés quel que soit le contexte linguistique dans lequel se trouve l'environnement d'origine. Si originalref est activé, alors le nom restera toujours le 34 même que l'environnement d'origine ; par exemple, lors du référencement d'un théo- rème écrit dans le contexte français, même si l'on est actuellement dans le contexte anglais, il sera toujours affiché comme « Théorème ».
- En mode fast, l'option originalref n'aura aucun effet.

#### / 4 / Instructions par sujet

# <span id="page-6-1"></span><span id="page-6-0"></span>4.1 | Configurer la langue

- einfart prend en charge plusieurs langues, notamment le chinois (simplifié et traditionnel),
- l'anglais, le français, l'allemand, l'italien, le japonais, le portugais (européen et brésilien), le
- russe et l'espagnol. La langue peut être sélectionnée par les macros suivantes :
- \UseLanguage{⟨*language name*⟩} est utilisé pour spécifier la langue. Le réglage corres‑ pondant de la langue sera appliqué après celui-ci. Il peut être utilisé soit dans le préambule ou dans le texte. Lorsqu'aucune langue n'est spécifiée, « English » est sélectionné par défaut.
- \UseOtherLanguage{⟨*language name*⟩}{⟨*content*⟩}, qui utilise les paramètres de langue spécifiés pour composer ⟨*content*⟩. Par rapport à \UseLanguage, il ne modifiera pas l'in‑ terligne, donc l'interligne restera stable lorsque le texte CJK et occidental sont mélangés.

 ⟨*language name*⟩ peut être (il n'est pas sensible à la casse, par exemple, French et french ont le même effet) :

- chinois simplifié : CN, Chinese, SChinese ou SimplifiedChinese
- chinois traditionnel : TC, TChinese ou TraditionalChinese
- $-$  anglais: EN ou English
- français : FR ou French
- 17 allemand : DE, German ou ngerman
- italien : IT ou Italian
- portugais : PT ou Portuguese
- portugais (brésilien) : BR ou Brazilian
- espagnol : ES ou Spanish
- japonais : JP ou Japanese
- $-$  russe : RU ou Russian
- De plus, vous pouvez également ajouter de nouveaux paramètres à la langue sélectionnée :
- \AddLanguageSetting{⟨*settings*⟩}
- Ajoutez ⟨*settings*⟩ à toutes les langues prises en charge.
- \AddLanguageSetting(⟨*language name*⟩){⟨*settings*⟩}
- Ajoutez ⟨*settings*⟩ à la langue ⟨*language name*⟩ sélectionnée.
- Par exemple, \AddLanguageSetting(German){\color{orange}} peut rendre tout le texte
- 30 allemand affiché en orange (bien sûr, il faut alors ajouter  $\AddLanguageSetting {\color{red}{\{ \text{colorf{\textbf{f}}}} \} }$
- black}} afin de corriger la couleur du texte dans d'autres langues).

#### <span id="page-6-2"></span>4.2 | Théorèmes et comment les référencer

Des environnements tels que definition et theorem ont été prédéfinis et peuvent être utilisés directement.

- Plus précisement, les environnements prédéfinis incluent : assumption, axiom, conjecture,
- convention, corollary, definition, definition-proposition, definition-theorem,
- example, exercise, fact, hypothesis, lemma, notation, observation, problem, property,

1 proposition, question, remark, theorem, et la version non numérotée correspondante 2 avec un astérisque \* dans le nom. Les titres changeront avec la langue actuelle. Par exemple, 3 theorem sera affiché comme « Theorem » en mode anglais et « Théorème » en mode français.

Lors du référencement d'un environnement de type théorème, il est recommandé d'utili 5 ser \cref{⟨*label*⟩}. De cette façon, il n'est pas nécessaire d'écrire explicitement le nom de

l'environnement correspondant à chaque fois.

### <span id="page-7-1"></span>EXEMPLE

\begin{definition}[Des choses étranges] \label{def: strange} ...

### will produce

<span id="page-7-2"></span>DÉFINITION 4.1 | (Des choses étranges) C'est la définition de certains objets étranges. Il y a approximativement un espace d'une ligne avant et après l'environnement de type théorème, et il y aura un symbole pour marquer la fin de l'environnement.

\cref{def: strange} s'affichera sous la forme : DÉFINITION 4.1. Après avoir utilisé \Us[eLanguage{Fre](#page-7-1)nch}[, un théorèm](#page-7-2)e s'affichera sous la forme :

THEOREM 4.2 | (Useless) A theorem in English.

<span id="page-7-0"></span>Par défaut, lors du référencement, le nom du théorème correspond au contexte courant. Par exemple, le nom de la définition ci-dessus sera en français dans le contexte français courant : DEFINITION 4.1 and THEOREM 4.2. Si vous voulez que le nom du théorème corresponde toujours à la langue du contexte dans lequel se trouve le théorème, vous pouvez ajouter originalref aux options globales.

### 4.3 | Définir un nouvel environnement de type théorème

7 Si vous avez besoin de définir un nouvel environnement de type théorème, vous devez d'abord définir le nom de l'environnement dans le langage à utiliser :

9 — \NameTheorem[⟨*language name*⟩]{⟨*name of environment*⟩}{⟨*name string*⟩}

Pour (language name), veuillez vous référer à la section sur la configuration de la langue. Lors-11 qu'il n'est pas spécifié, le nom sera défini pour toutes les langues prises en charge. De plus, 12 les environnements avec ou sans astérisque partagent le même nom, donc \NameTheorem{ envname\*}{...} a le même effet que \NameTheorem{envname}{...}.

- 14 Ensuite, créez cet environnement de l'une des cinq manières suivantes :
- 15 \CreateTheorem\*{⟨*name of environment*⟩}
- 16 Définir un environnement ⟨*name of environment*⟩ non numéroté
- 17 \CreateTheorem{⟨*name of environment*⟩}
- 18 Définir un environnement ⟨*name of environment*⟩ numéroté dans l'ordre 1, 2, 3, …
- 19 \CreateTheorem{⟨*name of environment*⟩}[⟨*numbered like*⟩]
- 20 Définir un environnement ⟨*name of environment*⟩ numéroté, qui partage le compteur 21 ⟨*numbered like*⟩
- \CreateTheorem{⟨*name of environment*⟩}<⟨*numbered within*⟩>
	- Définir un environnement⟨*name of environment*⟩ numéroté dans le compteur⟨*numbered within*⟩
- \CreateTheorem{⟨*name of environment*⟩}(⟨*existed environment*⟩)
- \CreateTheorem\*{⟨*name of environment*⟩}(⟨*existed environment*⟩)
	- Identifiez ⟨*name of environment*⟩ avec ⟨*existed environment*⟩ ou ⟨*existed environment*⟩\*.
		- Cette méthode est généralement utile dans les deux situations suivantes :
			- 1. Pour utiliser un nom plus concis. Par exemple, avec \CreateTheorem{thm}(theorem ), on peut alors utiliser le nom thm pour écrire le théorème.
- 2. Pour supprimer la numérotation de certains environnements. Par exemple, on peut supprimer la numérotation de l'environnement remark avec \CreateTheorem{ **remark**}(remark\*).

#### **ASTUCE**

Cette macro utilise la fonctionnalité de amsthm en interne, donc le traditionnel theoremstyle lui est également applicable. Il suffit de déclarer le style avant les dé‑ finitions pertinentes.

Voici un exemple. Le code suivant :

```
\NameTheorem[FR]{proofidea}{Idée}
\CreateTheorem*{proofidea*}
\CreateTheorem{proofidea}<subsection>
```
- définit un environnement non numéroté proofidea\* et un environnement numéroté proofidea
- (numérotés dans la sous‑section) respectivement. Ils peuvent être utilisés dans le contexte
- français. L'effet est le suivant :
- Idée | La environnement proofidea\* .
- Idée 4.3.1 | La environnement proofidea .

#### <span id="page-8-0"></span>4.4 | Draft mark

- Vous pouvez utiliser \dnf pour marquer la partie inachevée. Par example :
- \dnf ou \dnf<...>. L'effet est : **Pas encore fini #1** ou **Pas encore fini #2 : ...** . Le texte à l'intérieur changera en fonction de la langue actuelle. Par exemple, il sera affiché sous la forme **To be finished #3** en mode anglais.
- 23 De même, il y a aussi  $\neq$ gedgraph:
- $\negthickspace$  \needgraph ou \needgraph<...>. L'effet est :

**Il manque une image ici #1**

**ou** 

**Il manque une image ici #2 : ...**

28 Le texte de l'invite change en fonction de la langue actuelle. Par exemple, en mode an-glais, il sera affiché sous la forme

**A graph is needed here #3**

<span id="page-9-0"></span>4.5 | Titre, résumé et mots‑clés

- <sup>1</sup> einfart possède à la fois les caractéristiques des classes standard et celles des classes *AMS*.
- 2 Par conséquent, le titre et les informations sur l'auteur peuvent être soit écrits de la manière habituelle, conformément à la classe standard article :

```
\title{⟨title⟩}
\author{⟨author⟩\thanks{⟨text⟩}}
\date{⟨date⟩}
\maketitle
\begin{abstract}
    ⟨abstract⟩
\end{abstract}
\begin{keyword}
    ⟨keywords⟩
\end{keyword}
```
<sup>4</sup> ou écrit à la manière des classes *AMS* :

```
\title{⟨title⟩}
\author{⟨author⟩}
\thanks{⟨text⟩}
\address{⟨address⟩}
\email{⟨email⟩}
\date{⟨date⟩}
\keywords{⟨keywords⟩}
\subjclass{⟨subjclass⟩}
\begin{abstract}
    ⟨abstract⟩
\end{abstract}
\maketitle
```
5 Les informations sur l'auteur peuvent contenir plusieurs groupes, écrits comme suit :

```
\author{⟨author 1⟩}
\address{⟨address 1⟩}
\email{⟨email 1⟩}
\author{⟨author 2⟩}
\address{⟨address 2⟩}
\email{⟨email 2⟩}
...
```
Parmi eux, l'ordre mutuel de \address, \curraddr, \email n'est pas important.

# <span id="page-10-0"></span>4.6 | Divers

## *4.6.1 Les numéros de ligne*

- 1 Les numéros de ligne peuvent être activés et désactivés n'importe où dans votre texte. \
- 2 linenumbers est pour activer les numéros de ligne, et \nolinenumbers est pour les désac-
- tiver. Par souci de beauté, le titre, la table des matières, l'index et certains autres éléments
- 4 ne sont pas numérotés.

### *4.6.2 Les notes de bas de page dans le titre*

Dans \section ou \subsection, si vous souhaitez ajouter des notes de bas de page, vous 6 n'avez d'autre choix que :

- 7 écrivez d'abord \mbox{\protect\footnotemark},
- $\delta$  puis ajoutez \footnotetext{...} après le titre.
- C'est un inconvénient provoqué par la décoration de soulignement du titre.

### *4.6.3 Les symboles QED*

- 10 Puisque la police dans les environnements de type théorème est la même que celle du texte
- principal, afin d'indiquer où se terminent les environnements, un symbole QED creux
- 12 est placé à la fin des environnements de type théorème. Cependant, si votre théorème se

13 termine par une équation ou une liste (itemize, énumérer, description, etc.), ce symbole ne

- 14 peut pas être automatiquement placé à la bonne position. Dans ce cas, vous devez ajouter
- 15 manuellement un \qedhere à la fin de votre équation ou la dernière entrée de votre liste
- <span id="page-10-1"></span>16 pour faire apparaître le symbole QED en fin de ligne.

## / 5 /

### Problèmes connus

- 17 Les paramètres de police ne sont pas encore parfaits.
- 18 Comme de nombreuses fonctionnalités sont basées sur la boîte à outils ProfLib, minima-
- 19 list (et donc minimart, einfart et minimbook, simplivre) hérite de tous ses problèmes.
- 20 Pour plus de détails, veuillez vous référer à la section « Problèmes connus » de la docu‑ 21 **mentation de ProjLib.**
- 22 Le mécanisme de gestion des erreurs est incomplet : pas de messages correspondants 23 lorsque certains problèmes surviennent.
- $24 I$ l y a encore beaucoup de choses qui peuvent être optimisées dans le code.